## **MegaBitGearTE4521C**

InternetExplorer6 ---------

MegaBit Gear TE4521C MegaBit Gear TE4521C Internet Explorer

http://192.168.1.1/

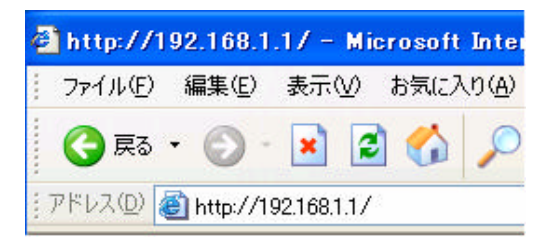

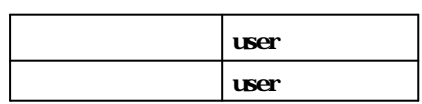

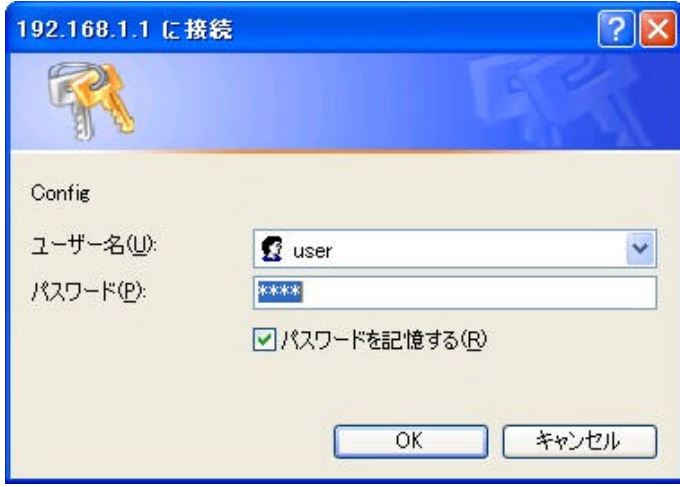

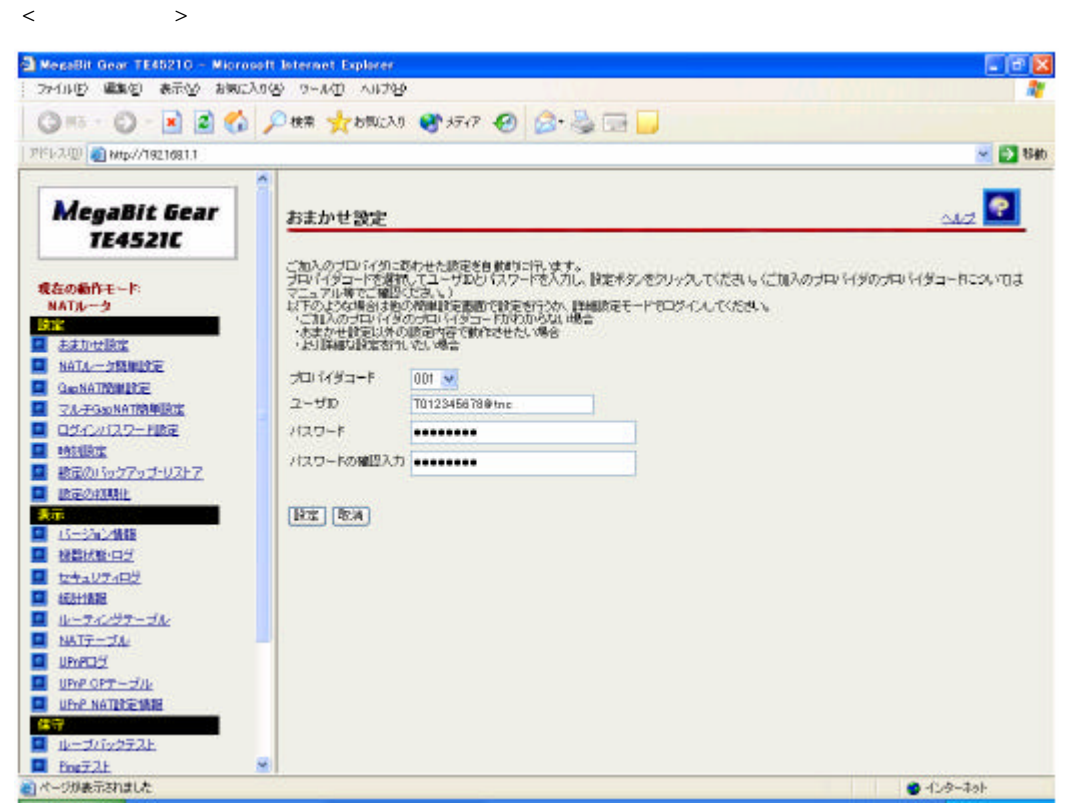

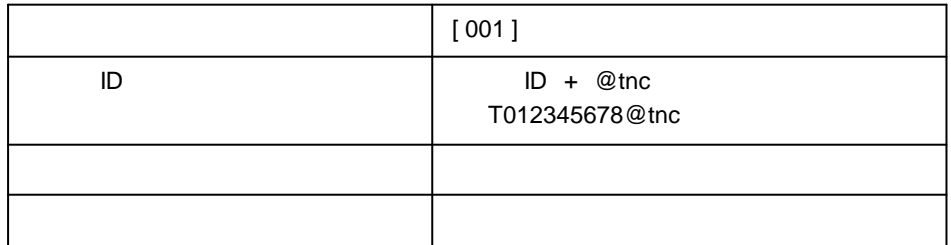

2 **←** >

 $3\,$ 

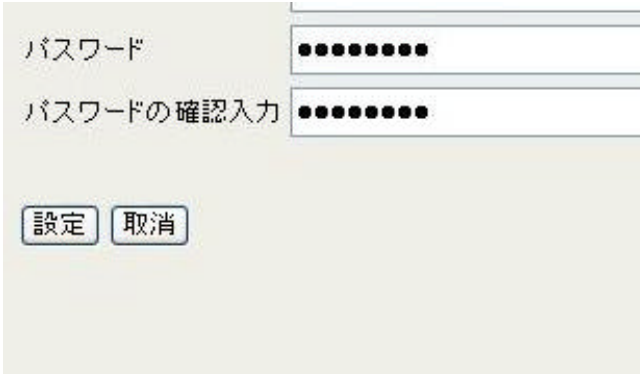

 $4\,$ **ADSL** ADSL

## 機器の再起動

現在の接続を一旦切断した後、機器を再起動します。

再起動

 $5\,$ 

ADSL ADSL

## 機器の再起動

機器のLEDで再起動を確認した後、再表示ポタンをクリック

再表示

 $6$ Internet Explorer 2009 ということについてはないです。